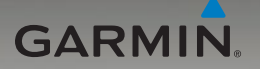

# nüvi® 765 for Volvo® cars quick start manual

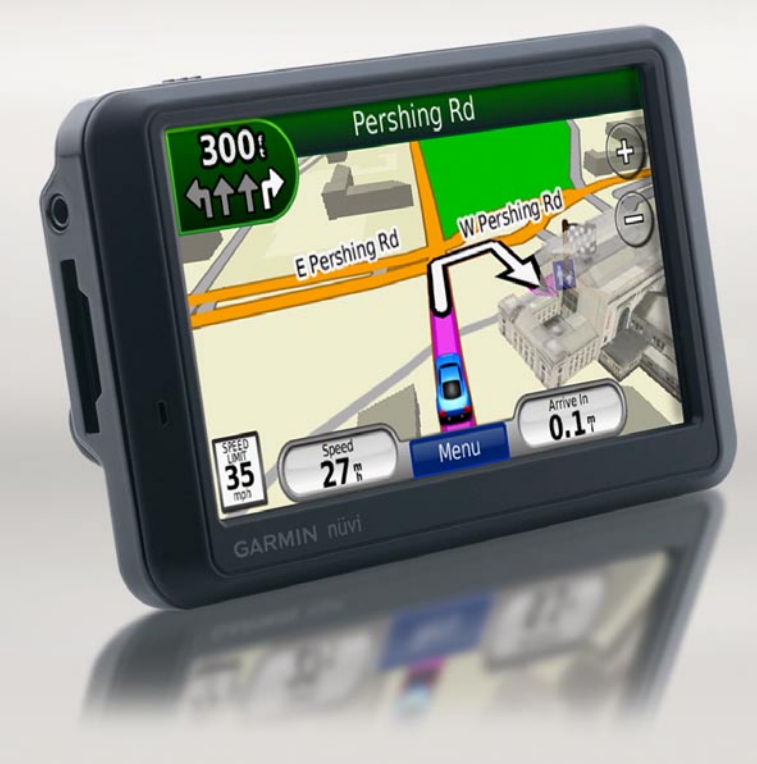

See the *Important Safety and Product Information* guide in the product box for product warnings and other important information.

## **What's in the Box?**

**nüvi** GPS device.

**USB cable** to connect the nüvi to your computer. Your nüvi connects to your computer as a mass storage device.

**AC adapter cable** to receive power from a wall outlet.

**Carrying case** to protect your nüvi from scratches and accidental screen touches.

## **Ways to Charge Your nüvi**

- Use the vehicle mount. •
- Use the USB cable. •
- Use the AC adapter cable. •

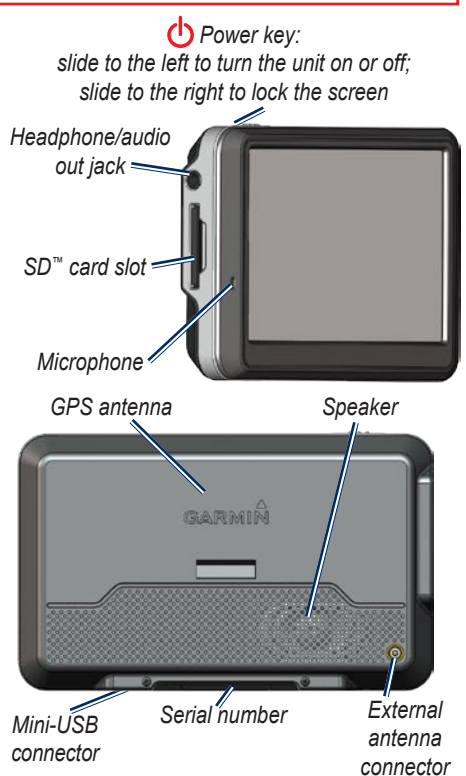

WARNING: This product contains a lithium-ion battery. To prevent damage, remove the unit from the vehicle when exiting or store it out of direct sunlight.

### **Step 1: Mount the nüvi**

- 1. Flip the cradle open, toward the windshield.
- 2. Fit the bottom of your nüvi into the cradle.
- 3. Tilt the nüvi back until it snaps into place.

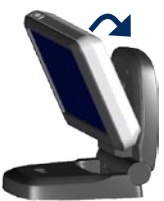

Your unit should turn on automatically if it is in place and your vehicle is running.

To remove the unit from the cradle, pull up the release button on the back of the cradle and tilt the unit towards you and remove it.

## **Step 2: Configure the nüvi**

To turn on your nüvi, slide the **Power** key to the left. Follow the on-screen instructions.

### **Step 3: Acquire Satellites**

- 1. Go outdoors to an open area, out of garages, and away from tall buildings.
- 2. Stop your vehicle, and turn on the nüvi.

Acquiring satellite signals may take a few minutes. The  $\Box$  bars indicate GPS satellite strength. When one bar is green, the

nüvi has acquired satellite signals. Now you can select a destination and navigate to it.

## **Step 4: Use the nüvi**

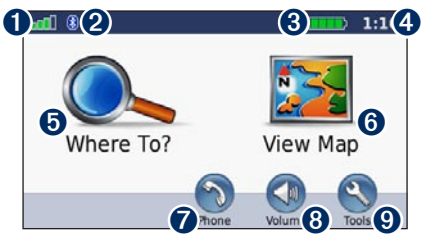

- **O** GPS satellite strength.
- **◯** Bluetooth<sup>®</sup> technology status.
- ➌ Battery status.
- **A** Current time.
- **O** Touch to find a destination.
- **O** Touch to view the map.
- **◯** Touch to make a call when connected to a compatible mobile phone.
- **8** Touch to adjust the volume.
- **O** Touch to use the tools such as media players, settings, and Help.

### **Finding Points of Interest**

- 1. Touch **Where To?** > **Points of Interest**.
- 2. Select a category and a subcategory.
- 3. Select a destination, and touch **Go!**.

To enter letters contained in the name, touch **Where To?** > **Points of Interest** > **Spell Name**.

To search for a location in a different area, touch **Where To?** > **Near**.

## **Finding a Volvo® Dealership**

- 1. Touch **Where To?** > **Volvo Dealers**.
- 2. Select a dealership, and touch **Go!**.

### **Adding a Stop**

- 1. With a route active, touch **Menu** > **Where To?**.
- 2. Search for the extra stop.
- 3. Touch **Go!**.
- 4. Touch **Add as via point** to add this stop before your destination.

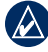

**Tip:** To add more than one stop, edit the current route. Touch **Where To?** > **Custom Routes**.

### **Following Your Route**

Your route is marked with a magenta line. As you travel, your nüvi guides you to your destination with voice prompts, arrows on the map, and directions at the top of the map. The upper-left corner indicates the distance to your next maneuver and in which lane you should be for the maneuver. If you depart from the original route, your nüvi recalculates the route and provides new directions.

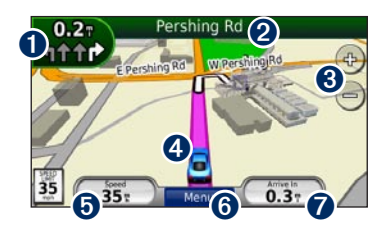

 $\bullet$  Touch to view the Next Turn page or the Lane Assist page (if available).

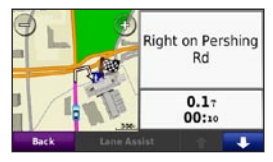

➋ Touch to view the Turn List page.

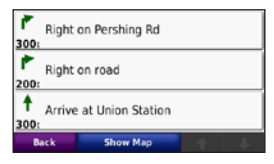

**a** Touch to zoom in and out.

➍ Touch to view the Where Am I? page.

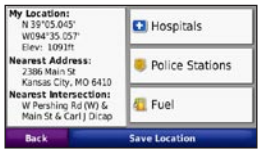

➎ Touch to view the Trip Computer page.

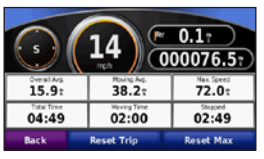

➏ Touch to return to the Menu page.

 $\bullet$  Touch to change the data displayed here.

### **Making Hands-Free Phone Calls**

Using Bluetooth wireless technology, your nüvi can wirelessly connect to your mobile phone to become a hands-free device. To pair and connect, your phone and your nüvi must be turned on and be within 10 meters of each other.

#### **Pairing the nüvi with Your Mobile Phone**

- 1. Confirm that your phone is supported by the nüvi. (Go to [www.garmin.com](www.garmin.com/bluetooth) [/bluetooth](www.garmin.com/bluetooth).)
- 2. From the Menu page, touch **Tools** > **Settings** > **Bluetooth** > **Add**.
- 3. Enable the Bluetooth component on your phone and enable Find Me/Discoverable/ Visible mode. These settings might be in a Bluetooth, a Connections, or a Handsfree menu.
- 4. Touch **OK** on the nüvi.
- 5. Select your phone, and touch **OK**.
- 6. Enter the nüvi Bluetooth PIN (**1234**) in your phone.

### **Receiving a Call**

When you get a call, the Incoming Call window opens. Touch **Answer** to answer the call. The internal microphone is in the front of the nüvi. Speak normally.

#### **Making a Call**

When your phone is connected to your nüvi, you are ready to make phone calls. Touch **Phone** to access the Phone menu.

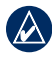

**NOTE:** Not all phones support all features of the nüvi Phone menu.

#### **Calling a Number**

- 1. Touch **Phone** > **Dial**.
- 2. Enter the number, and touch **Dial**.
- 3. To end the call, touch  $\| \cdot \|$  > End Call.

### **Using the FM Transmitter**

Before using the FM transmitter in your area, see the FM transmitter legal notice in the owner's manual.

You can listen to your nüvi through the speakers in your vehicle. From the Menu page, select **Volume** > **Audio Output** > **FM Transmitter** > **OK**. Select an FM channel with a lot of static, and select the same channel on the nüvi.

### **Loading Files on Your nüvi**

- 1. Insert an SD card (optional).
- 2. Connect the USB cable.
- 3. Transfer files to the nüvi.
- 4. Eject and unplug the USB cable.

### **Listening to MP3 Files**

- 1. Touch **Tools** > **Media Player**.
- 2. Touch **Source** to open the MP3 player.
- 3. Touch **Browse**.
- 4. Touch a category.
- 5. Touch **Play All**.

### **Locking Your nüvi**

- 1. Touch **Tools** > **Settings** > **Security**.
- 2. Touch the button below **Garmin Lock**.
- 3. Enter a 4-digit PIN and drive to a security location.
- 

**NOTE:** If you forget your PIN and your security location, you must send your nüvi and valid product registration or proof of purchase to Garmin to get your nüvi unlocked.

### **Resetting the nüvi**

If the nüvi screen stops functioning, turn the nüvi off and on again. If this does not help, slide the **pPower** key to the left and hold it for 8 seconds. Turn the nüvi back on. The nüvi should operate normally.

### **Additional Maps**

You can purchase additional MapSource map data from Garmin and load the maps on your nüvi or on an optional SD card. To enable additional maps, you need your unit ID (touch **Tools** > **Settings** > **System** > **About**) and serial number (located near the power connector).

### **nüMaps Guarantee™**

To receive one free map update, register your nüvi at <http://my.garmin.com> within 60 days of acquiring satellites. For more information, go to [www.garmin.com](www.garmin.com/numaps) [/numaps.](www.garmin.com/numaps)

### **Volvo® Limited Warranty**

See your Volvo dealer for warranty information.

### **More Information**

For more information about your nüvi, touch **Tools** > **Help**. You can download the latest version of the owner's manual from [www.garmin.com/volvo.](www.garmin.com/volvo) For information about accessories, go to [http://buy.garmin](http://buy.garmin.com) [.com](http://buy.garmin.com) or contact your Garmin dealer.

**For the latest free software updates (excluding map data) throughout the useful life of your Garmin product, visit the Garmin Web site at<www.garmin.com/volvo>.**

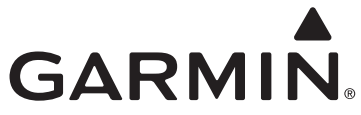

© 2008 Garmin Ltd. or its subsidiaries

Garmin International, Inc. 1200 East 151st Street, Olathe, Kansas 66062, USA

Garmin (Europe) Ltd. Liberty House, Hounsdown Business Park, Southampton, Hampshire, SO40 9RB UK

> Garmin Corporation No. 68, Jangshu 2nd Road, Shijr, Taipei County, Taiwan

#### <www.garmin.com>

Garmin®, the Garmin logo, and nüvi® are trademarks of Garmin Ltd. or its subsidiaries, registered in the USA and other countries. nüMaps Guarantee™ is a trademark of Garmin Ltd. or its subsidiaries. These trademarks may not be used without the express permission of Garmin. Volvo® is a registered trademark of AB Volvo and Volvo Car Corporation. The Bluetooth® word mark and logos are owned by the Bluetooth SIG, Inc. and any use of such marks by Garmin is under license. SD™ is a trademark of the SD Card Association.

October 2008 190-01022-01 Rev. A Printed in Taiwan